## **نحوه انتخاب واحد از طریق اینترنت**

**http://puya.eqbal.ac.ir/gateway/PuyaAuthenticate.php** آدرس به مراجعه با صفحه اصلي سیستم انتخاب واحد دانشجويي ظاھر مي شود

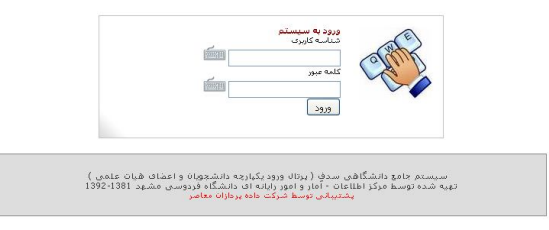

در قسمت **شماره دانشجويي**، شماره دانشجويي و در قسمت رمز عبور **پسورد** خود را وارد نمانید

- چنانچه پورتال شما به علت بدھي مالي مسدود بود به امور مالي موسسه مراجعه نمايید.
- چنانچه پورتال شما به علت فراموش كردن كلمه عبور، كسري مدارك، معافیت تحصیلي يا پاسپورت اقامتي مسدود بود به اداره آموزش موسسه مراجعه نمايید.

بعد از ورود به سیستم و ظاھر شدن صفحه اصلي پیوند ھايي در سمت راست صفحه ظاھر مي شود .

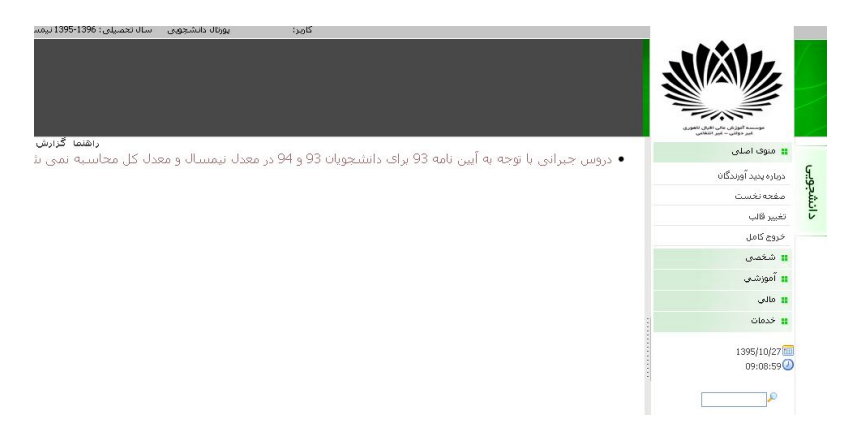

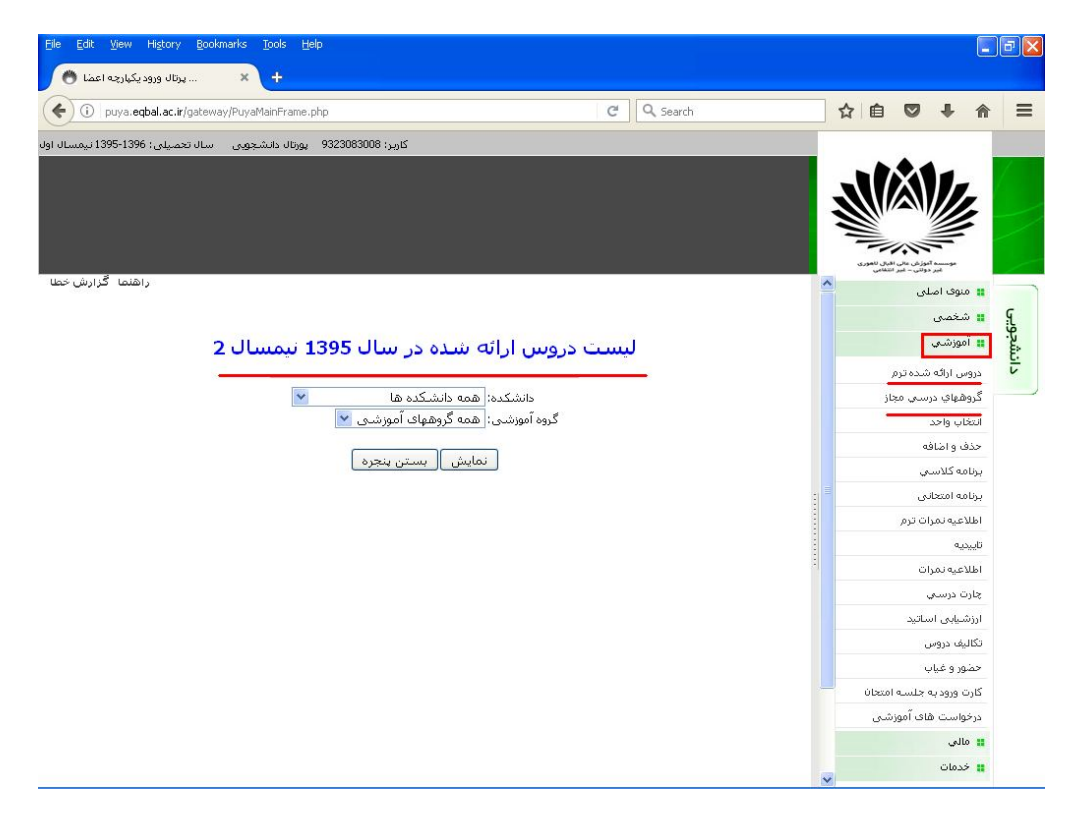

## **آموزشي دروس ارائھ شده ترم**

در اين قسمت با انتخاب دانشكده و گروه آموزشي مورد نظر دروس ارائه شده نمايش داده ميشود. لازم به ذكر است دروس ارائه شده توسط دانشكده "موسسه آموزش عالي اقبال لاھوري" شامل گروه ھاي «علوم پايه» و «معارف اسلامي و دروس عمومي» ميباشد.

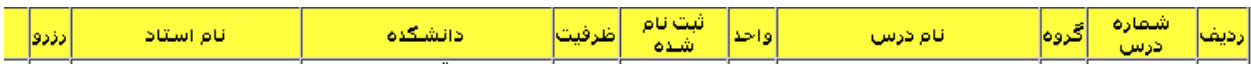

## **آموزشي گروهھاي درسي مجاز**

چنانچه برای دانشجو توسط گروه آموزشي دروسی جھت انتخاب واحد پیشنھاد شده باشد ،لیست کلیه آن دروس به ھمراه گروه یا گروه ھای مربوطه ، تعداد افراد ثبت نام شده ، ظرفیت ، دانشکده ارائه دھنده ، نام استادو تعداد دانشجويان رزرو به نمایش درخواھد آمد.

| نام استاذ              | دانشگده                       |    | واحد ثبت نام شلاه طرفيت |        | نام درس                            |              | رديف شعاره درس گروه |    |
|------------------------|-------------------------------|----|-------------------------|--------|------------------------------------|--------------|---------------------|----|
| مجيدي بيلندي حجت       | إموسسه آموزشي اقبالا لاهوري   | 40 | u                       | 2.00   | دانش خانواده و جمعیت               | 1            | 10100011            |    |
| عزيز عليرضا            | أموسسية آموزشني اقبال لاهوري  | 40 | 0                       | 2.00   | دانش خانواده و جمعت                | 3            | 10100011            | 2  |
| إيوسفني محمد آباد مجيد | موسسة آموزشي اقتالا لاهوري    | 40 | 0                       | 3.00   | $(1)$ رياضي عمومي                  | 1            | 10300110            | 3  |
| إيوسفني محمد اباد مجيد | موسسه آموزشني اقبالا لاهوري   | 40 | 0                       | 3.00   | رياضي عمومي (1)                    | 2            | 10300110            | 4  |
| نامىرى رقيه            | اموسسية آموزشني اقبالا لاهوري | 40 | 0                       | 2.00   | ارباضي پيش                         | 1            | 10300400            | 5  |
| بامی زهرا              | أموسيسة آموزشني اقتالا لاهوري | 40 | 0                       | 2.00   | رباضي پيش                          | 2            | 10300400            | 6  |
| مهدېټار مړيم           | موسسه آموزشني اقبال لاهوري    | 40 | 0                       | 2.00   | ارباضی پیش                         | з            | 10300400            | 7  |
| جمالزاده هديه          | ادانشکده برق و کامپیوتر       | 40 | Ω                       | 2.00   | فيزبك الكتريسيته مغناطيس           | $\mathbf{1}$ | 14300301            | 8  |
| حسن زاده سماته         | دانشکده برق و کامپیوتر        | 40 | 0                       | 3.00   | برنامه سازی پیشرفته 1              | 1            | 14300503            | 9  |
| نوفرستني نويد          | دانشکده برق و کامپیوتر        | 20 | 0                       | 1.00   | آز نرم افزار های گرافیکی           | 1            | 14300505            | 10 |
| نوفرستي نويد           | دانشکده برق و کامپیوتر        | 20 | Ω                       | 1.00   | آز نرم افزار های گرافیکی           | 2            | 14300505            | 11 |
| رضوف زاده سيتحسنام     | دانشکده برق و کامپیوتر        | 40 | Ω                       | 2.00   | شبکه های محلی کامینوتر             | $\mathbf{1}$ | 14300506            | 12 |
| رهوف زاده سيدحسام      | دانشکده برق و کامپیوتر        | 40 | 0                       | [2.00] | شبکه های محلی کامپیوتر             | 2            | 14300506            | 13 |
| دياني مهدي             | دانشکده برق و کامپیوتر        | 20 | 0                       |        | کارگاه شبکه های محلی کامپیوتر 1.00 | 1            | 14300507            | 14 |
| جباني مهدف             | دانشکده برق و کامپیوتر        | 20 | 0                       |        | کارگاه شبکه های محلی کامپیوتر 1.00 | 2            | 14300507            | 15 |

فهرست دروستی که دانشجو عجاز به انتخاب واحد عنی باشد

سایر مشخصات دروس مانند روز و ساعت برگزاری درس و تاريخ امتحان آن با نگھداشتن موس بر روی شکل در آخرین ستون به نمایش در خواھد آمد. این لیست به دانشجو کمک می کند تا ھنگام انتخاب واحد درس مورد نظر خود به ھمراه گروه مربوطه را بهراحتی انتخاب کند. رنگھای مختلف در این لیست معنای خاصی دارند. رنگ قرمز بیانگر آنست که درس پر شده است. رنگ قھوه ای بدین معنی است که کلاس به حد نصاب رسیده است. چنانچه ھیچ دانشجویی در آن درس ثبت نام نکرده باشد ، ردیف مربوطه ھیچ رنگی ندارد و رنگ

- آن ھمان رنگ زمینه میباشد. با كلیك بر روي شماره درس موارد پیش نیازي و ھم نیازي درس نمايش داده مي شود.
- اگر تا پايان مھلت انتخاب واحد ظرفیت كلاس تكمیل باشد و دانشجو در حالت رزرو باشد، به محض شروع بازه حذف و اضافه دانشجو از حالت رزرو حذف شده و <mark>درس به علت عدم</mark> افزايش ظرفیت براي دانشجو انتخاب واحد نخواھد شد.

**آموزشي انتخاب واحد**

چنانچه در محدوده انتخاب واحد قرار داشته باشید با کلیک کردن بر روی این پیوند صفحه مربوط به انتخاب واحد ظاھر خواھد شد در غیر این صورت تاریخ و زمان انتخاب واحد به نمایش در خواھد آمد. **توضـیح:** چنانچـه مشـکلاتی از قبیـل "**پرداخѧت نکѧردن شѧھریھ** "و یـا" **غیѧر فعѧال بѧودن رکѧورد دانشѧجو** " و يـا " **راكѧد بѧودن دانشѧجو** " وجود نداشته باشد صفحه اصـلی انتخـاب واحد ظاھر خواھد شد.

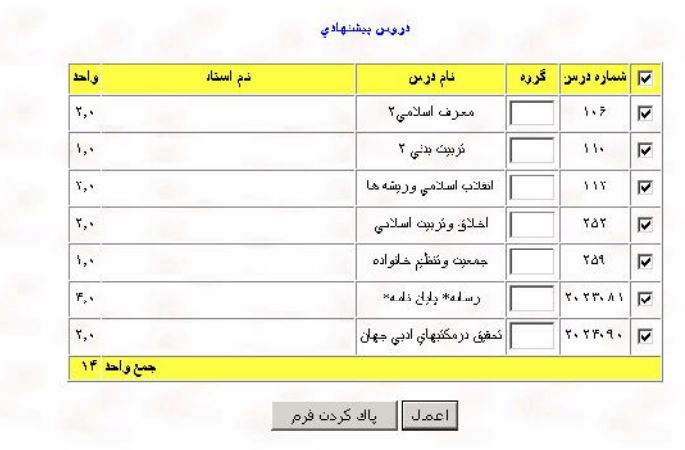

در ترم جاری دانشجومی تواند از دروس پیشنھادی گروه برای خود انتخاب واحد کند و يا اينكه دروسي را كه

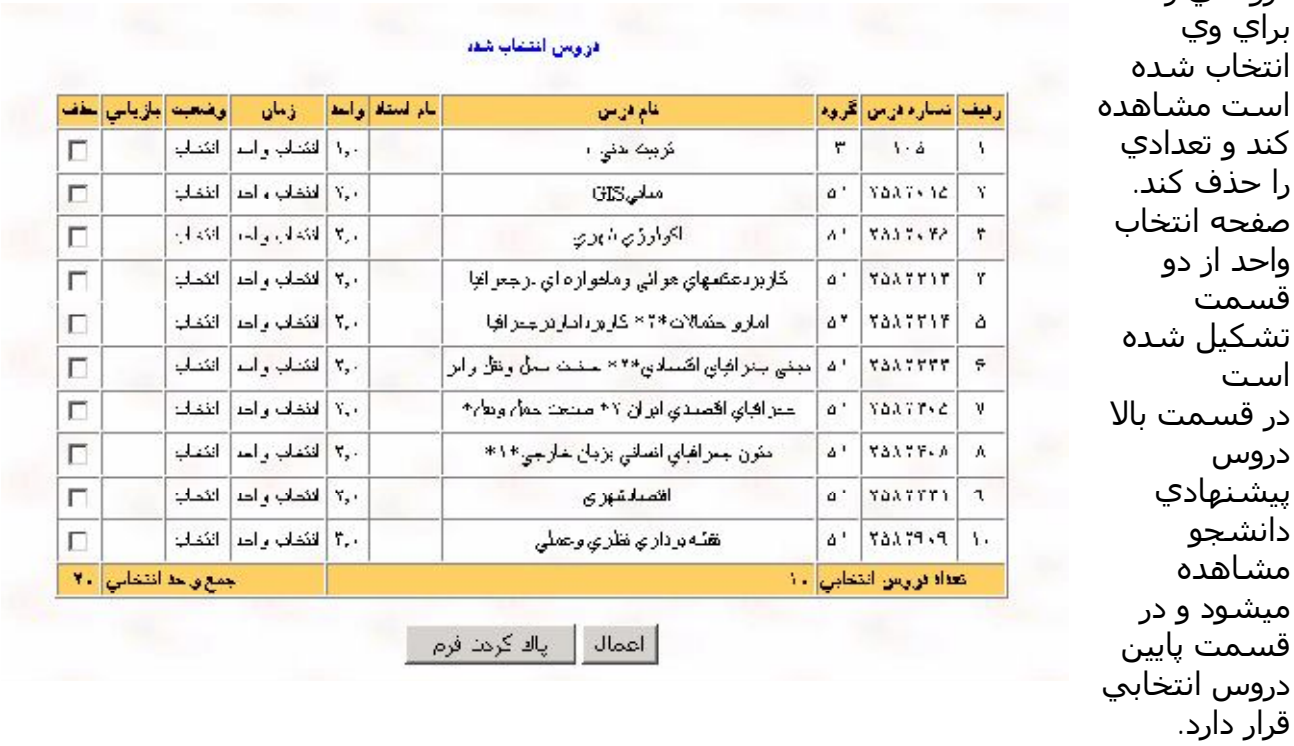

دانشجو می تواند از لیست دروس پیشنھادی ، گروه مربوطه را انتخاب و با فشردن کلید اعمال آنر ا به لیست دروس انتخابی خود بیفزاید . چنانچه ظرفیت درس پر باشد یا محدودیت جنسیت برای درس در نظر گرفته شده باشد یا اینکه سقف مجاز تعداد واحد رعایت نشود و يا دروس انتخابي تداخل زماني داشته باشند درس مورد نظر با رنگ قرمز بھمراه پیغام مناسب به قسمت دروس انتخابی اضافه خواھد شد اگر کلید اعمال در این قسمت را فشار دھید درس مورد نظر دوباره در قسمت بالا یعنی دروس پیشنھادی قرار خواھد گرفت تا مجددا با انتخاب درست گروه ، به قسمت پايین اضافه شود.

اگر درسی از دروس پیشنھادی به قسمت دروس انتخابی منتقل شد می توان با انتخاب مربع کوچکی که در ستون حذف قرار دارد آنرا دوباره به قسمت دروس پیشنھادی منتقل کرد. دروسی که قبلا توسط اداره آموزش برای دانشجو انتخاب واحد شده اند در صورت حذف به قسمت بالا منتقل نمی شوند و فقط مربع کوچکی در ستون بازیابی ظاھر می شود تا در صورت نیاز دوباره بازیابی شوند و در لیست دروس انتخابی قرار گیرند.

در نھایت دروسی به عنوان دروس انتخاب شده دانشجو در نظر گرفته خواھند شد که در ستون وضعیت عبارت" **انتخاب** "و یا" **بازیابی "**نوشته شده باشد.

توجه:

 چنانچه ھیچ درسي در قسمت دروس پیشنھادي وجود نداشته باشد به معني اين است كه آموزش دانشكده براي شما ھیچ درسي را انتخاب نكرده است. براي رفع اين مشكل به اداره آموزش مراجعه نمايید.

در مواردی مثل انتخاب واحد دروسی كه پیشنیاز آن گذرانده نشده است و يا انتخاب واحد دانشجويانی كه مشکل سنوات يا مشکلات آموزشی از اين قبیل دارند بايد به اداره آموزش مراجعه شود. تذكر : در مورد دانشجويانی كه مشکل سنوات يا ساير مشکلات آموزشی دارند چنانچه مديريت

امور آموزشی با ادامه تحصیل آنھا موافقت كرده باشد و سپس اداره آموزش نامه مورد نظر را در قسمت انتخاب واحد ويژه ثبت كرده باشد، دانشجو می تواند از طريق پورتال دانشجويی و بصورت اينترنتی انتخاب واحد خود را انجام دھد.

## **آموزشي حذف و اضافھ**

حذف و اضافه نیز مانند انتخاب واحد و طبق تقويم تحصیلي انجام مي شود .بدين ترتیب كه دانشجو از روي دروس پیشنھادي مي تواند دروسي را انتخاب كند و يا از دروس انتخاب شده مي تواند تعدادی را حذف كند.

البته در حذف و اضافه محدوديت در تعداد دروسي كه مي توان حذف و يا اضافه نمود وجود دارد كه اين تعداد معمول دو درس براي حذف و دو درس براي اضافه كردن مي باشد .در اينجا ذكر يك نکته ضروري است كه قبل از انجام ھر گونه عملي بايد دقت لازم را مبذول داريد چرا كه سیستم بین حذف آزمايشي و يا حذف واقعي تفاوتي قائل نمي شود به عبارت ديگر نبايد درسي را از روي تفنن حذف و يا اضافه كنید چرا كه ھر مورد حذف يا اضافه يك مورد از موارد تعداد حذف يا اضافه را كم مي كند.

در زمان حذف و اضافه تغییر گروه درسی تاثیری در تعداد دروس حذف يا اضافه شده نخواھد داشت .يعنی اگر فقط كد گروه خود را بخواھید عوض كنید از سھمیه حذف يا اضافه كاسته نمیشود.

**آموزشي برنامھ كلاسي**

بعد از انتخاب واحد، برنامه كلاسي ترم جاري دانشجو قابل مشاھده مي باشد.

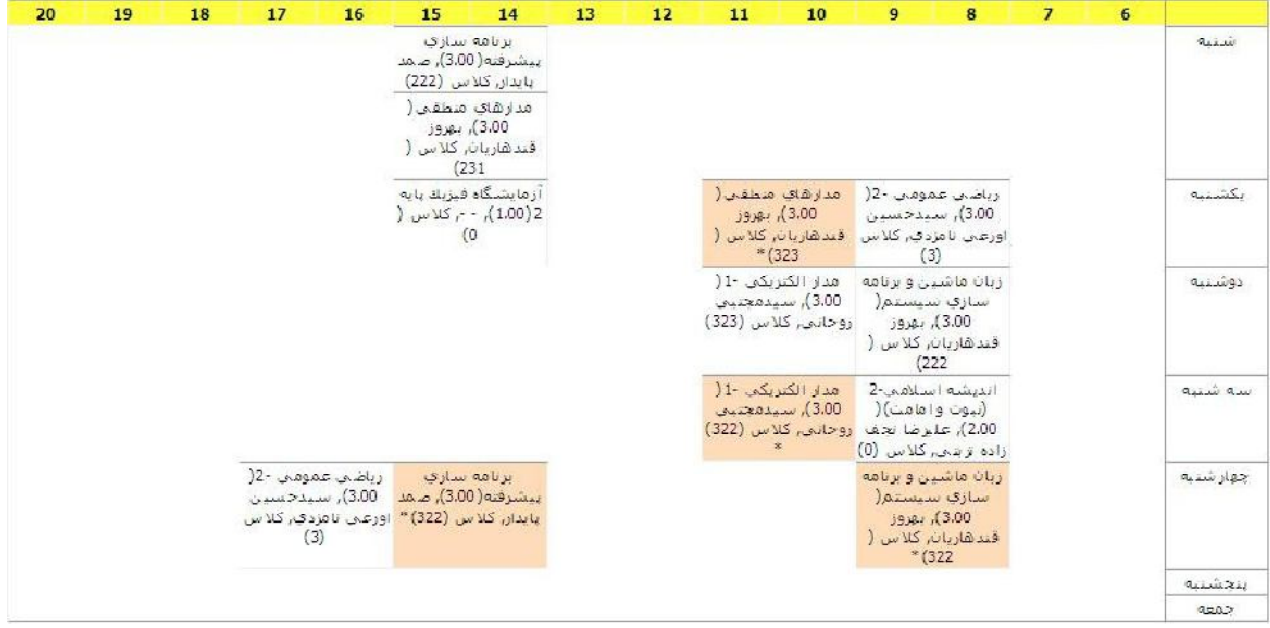

دروسی كه ھفته در میان تشکیل می شوند با رنگ قھوه ای نمايش داده می شود كه زوج يا فرد بود زمان تشكیل كلاس در برنامه قابل مشھاده خواھد بود.

شماره كلاس در برنامه نمايش داده میشود. در صورتي كه محل تشكیل كلاس در برنامه كلاسي دانشجو قابل مشاھده نباشد دانشجو بايد با مراجعه به دروس مجاز و يا دروس ارائه شده ترم و انتخاب شماره كد درس انتخابي كه در تايیديه ترم قابل مشاھده مي باشد، و نگھداشتن موس بر روی شکل در آخرین ستون محل تشكیل كلاس را مشھده نمايد.

توضیحات: شماره كلاسھاي ١٠٠ به بالا در ساختمان مركزي و شماره ھاي كمتر از ١٠٠ در ساختمان شماره يك برگزار ميشود.

**آموزشي تاییدیھ**

تايیديه انتخاب واحد ترم جاری خود را می توانید با كلیک بروی اين پیوند مشاھده كنید.

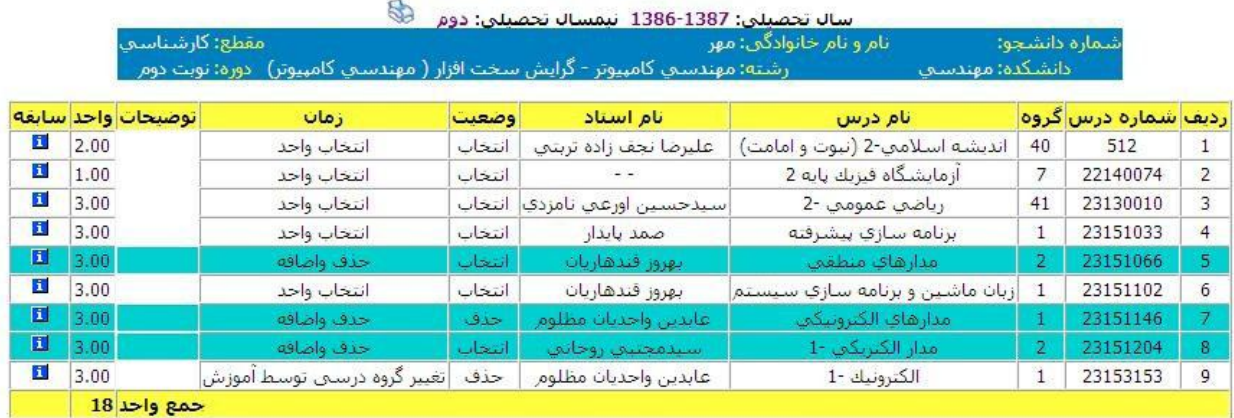

سه شنبه. 1386/12/7 ساعت 09:43:28